## **Funzioni del Quadro RH**

Il quadro **RH** "**Redditi di partecipazione in società di persone ed assimilate**" deve essere utilizzato per dichiarare le quote di reddito derivanti da partecipazioni in società ed associazioni, imprese familiari, aziende coniugali o GEIE.

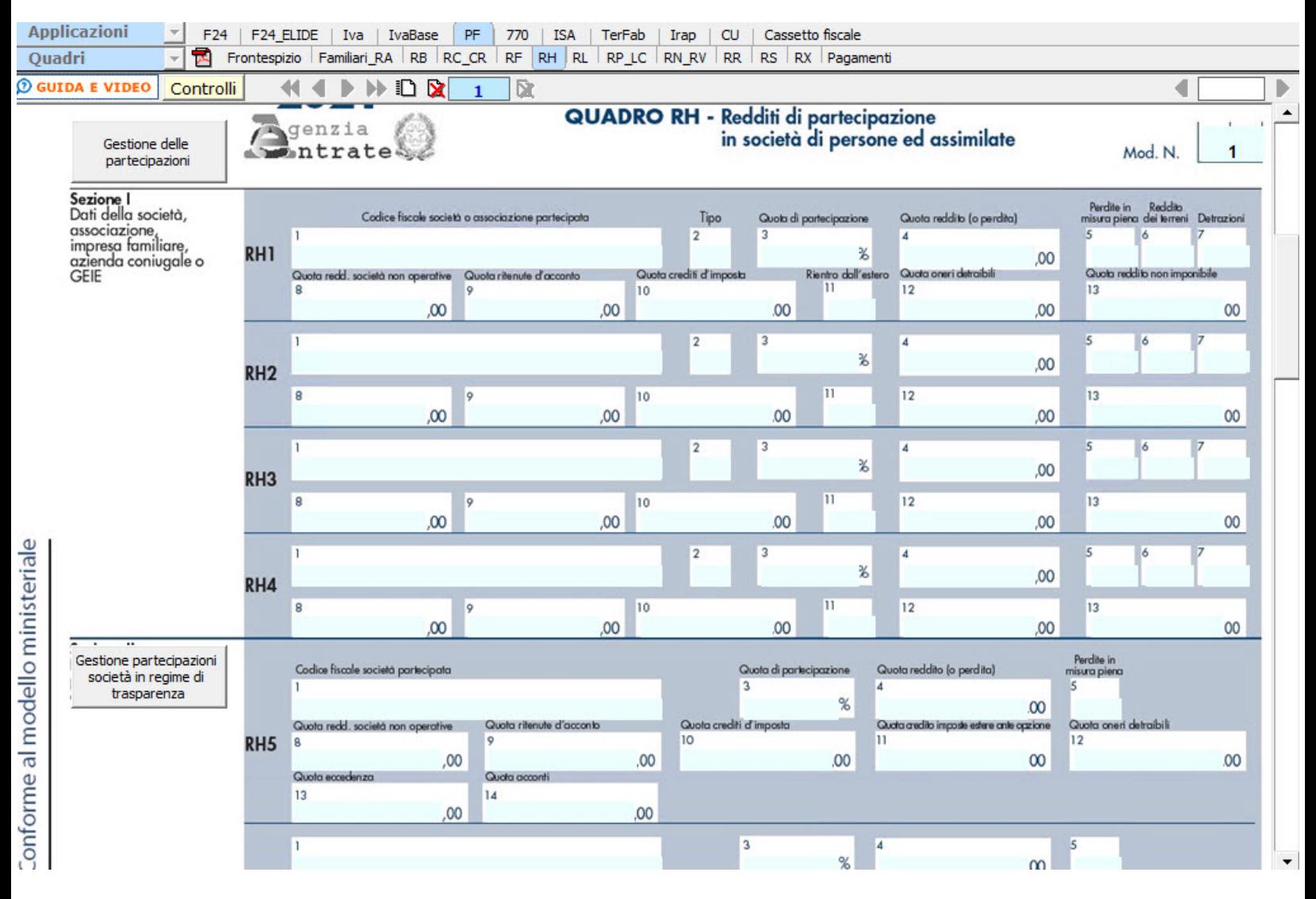

Nella **sezione I** i dati devono essere inseriti all'interno della gestione che si attiva dal pulsante "Gestione delle Partecipazioni".

- 1. Da input: cliccando il pulsante "Nuovo" è possibile procedere all'inserimento dei dati;
- 2. Da "importa partecipazioni da PF o da SP" dell'anno corrente: sono riportati i dati inseriti precedentemente nella "Gestione Attestazione" presente nel Quadro RS di REDDITI PF del Titolare dell'impresa Familiare o Azienda coniugale o dal Quadro RO di REDDITI SP nel caso si tratti di socio di Società di Persone.
- 3. Da "Importa partecipazioni da RH dell'anno precedente": sono riportate le partecipazioni che nell'anno precedente **sono state inserite da input** all'interno del quadro RH poiché i soci o i collaboratori non sono gestiti all'interno del software GB.

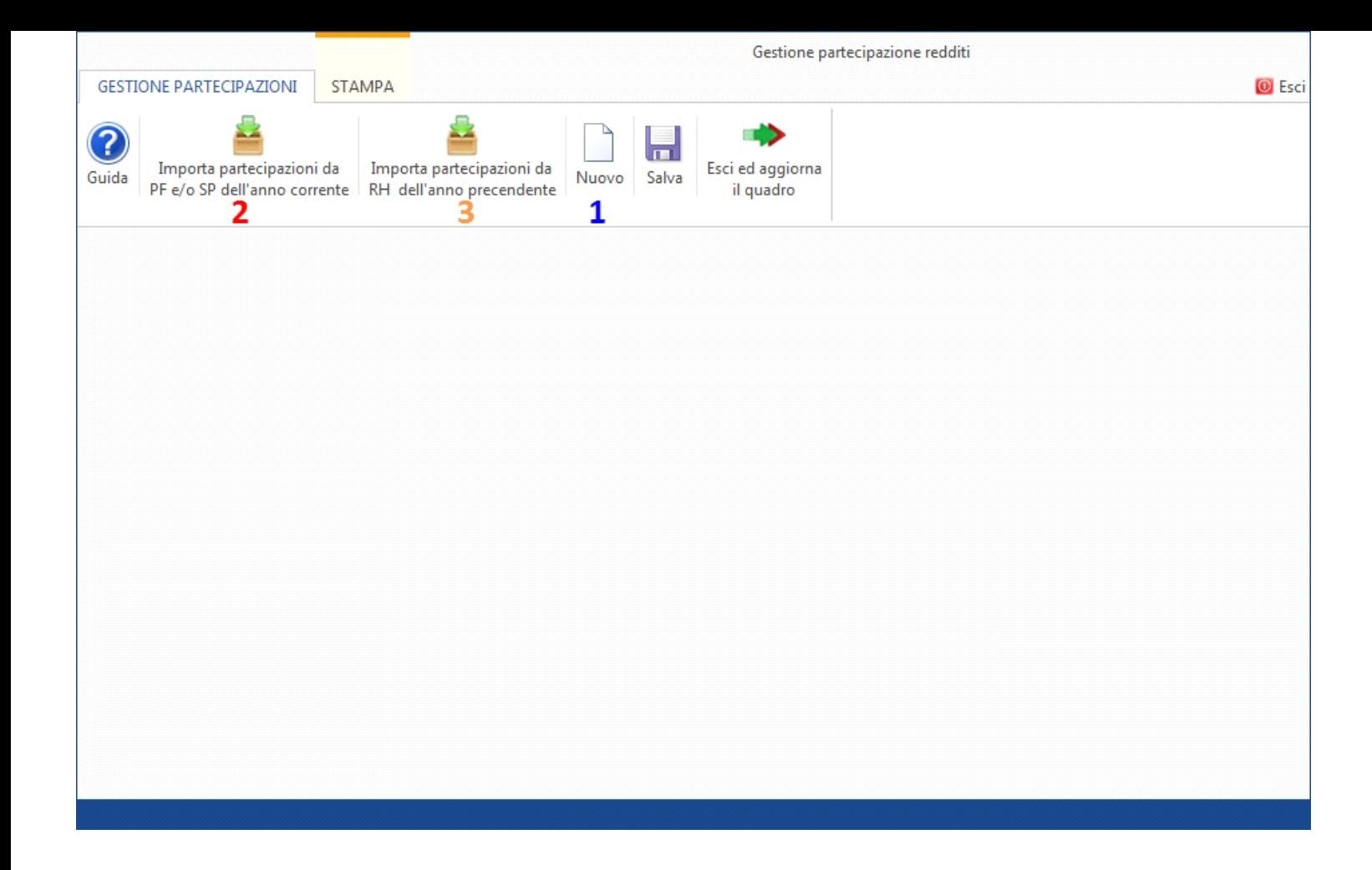

La **sezione II** si compila utilizzando la gestione che si attiva dal pulsante **"Gestione Partecipazioni Società in regime di trasparenza"**.

Nella gestione le partecipazioni possono essere inserite:

- 1. Da input: cliccando il pulsante "Nuovo" è possibile procedere all'inserimento dei dati;
- 2. Da "importa partecipazioni da SC" dell'anno corrente: sono riportati i dati inseriti precedentemente nella "Gestione Attestazione" presente nel Quadro TN di REDDITI SC.
- 3. Da "Importa partecipazioni da RH dell'anno precedente": sono riportate le partecipazioni che nell'anno precedente **sono state inserite da input** all'interno del quadro RH poichè i soci o i collaboratori non sono gestiti all'interno del software GB.

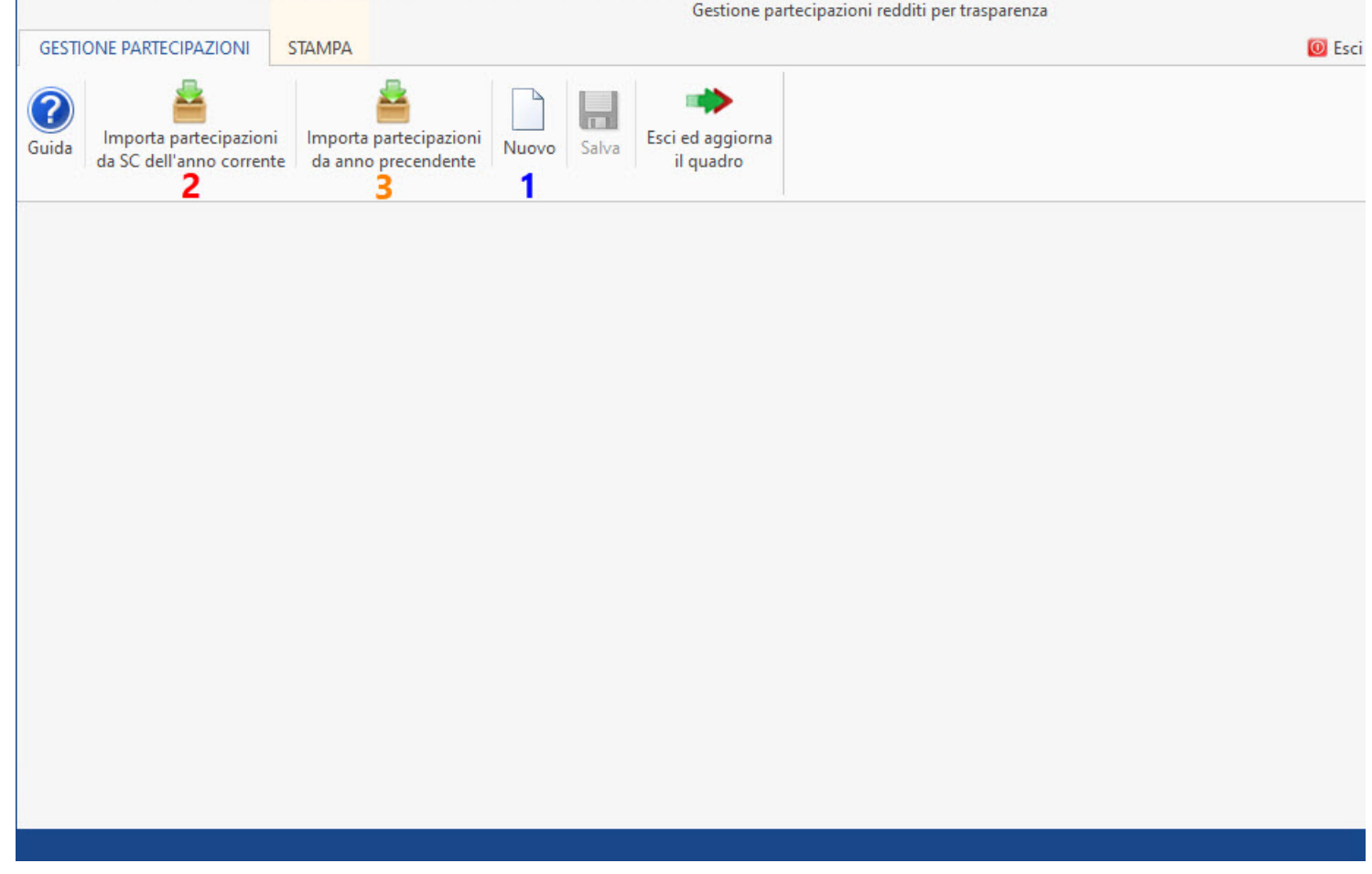

 $\mathbf{I}$ 

Nella **sezione III** "Determinazione del reddito" i righi **RH10**, **RH12** e **RH16** si compilano inserendo i dati nelle gestioni che si attivano facendo doppio click sugli stessi.

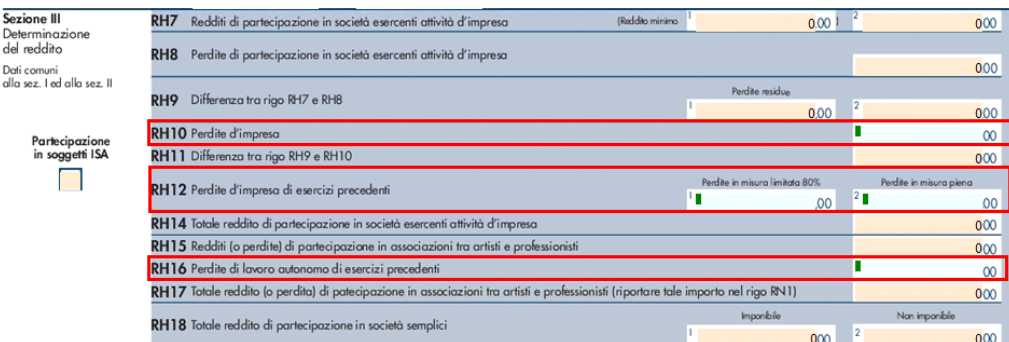

Nei righi **RH10** e **RH12** si apre la gestione con il riporto delle eventuali perdite del modello Redditi PF 2021 nel caso di esercizio d'impresa.

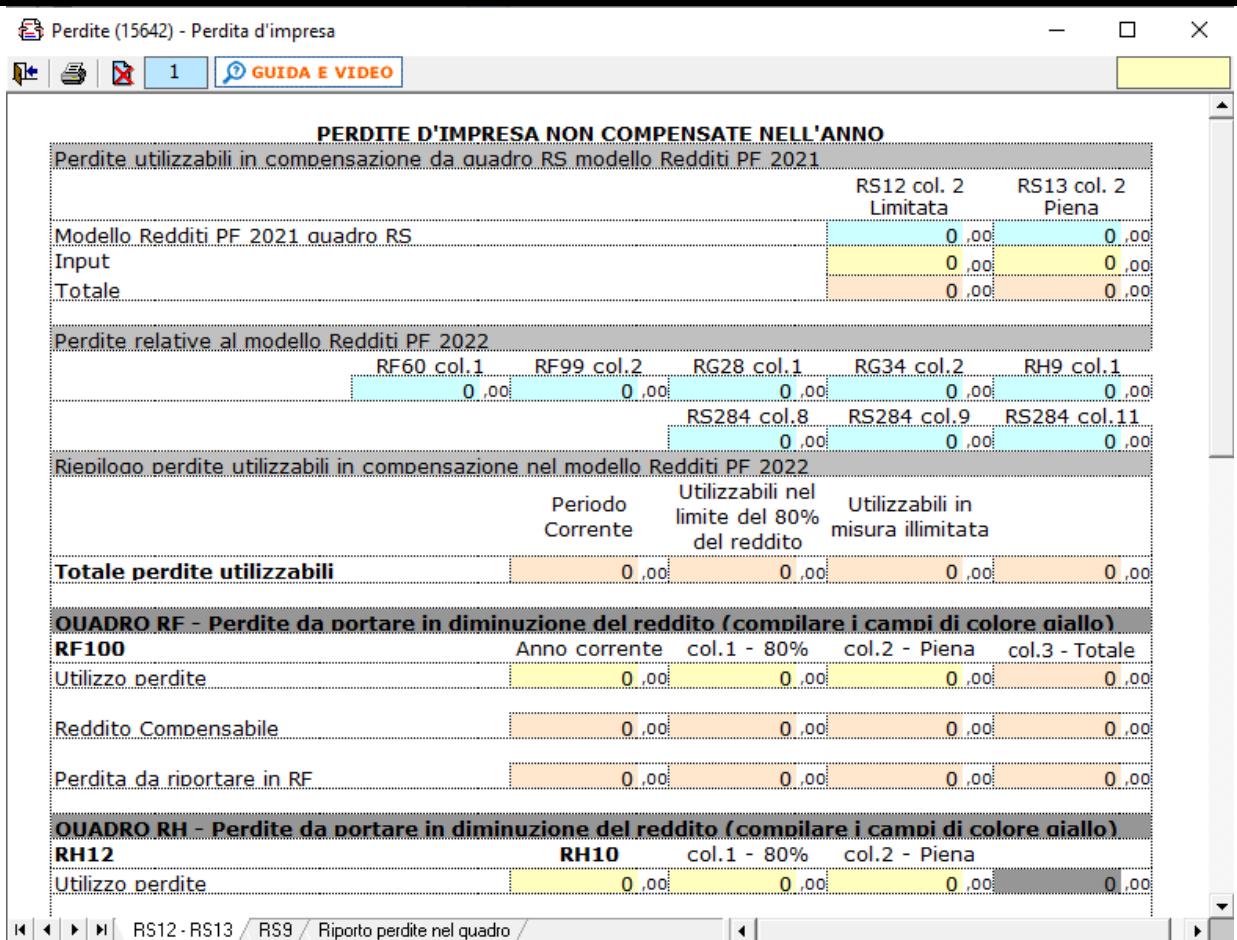

Nel rigo **RH16** si apre la gestione con il riporto delle eventuali perdite del modello Redditi PF 2021 nel caso di esercizio di arti e professioni.

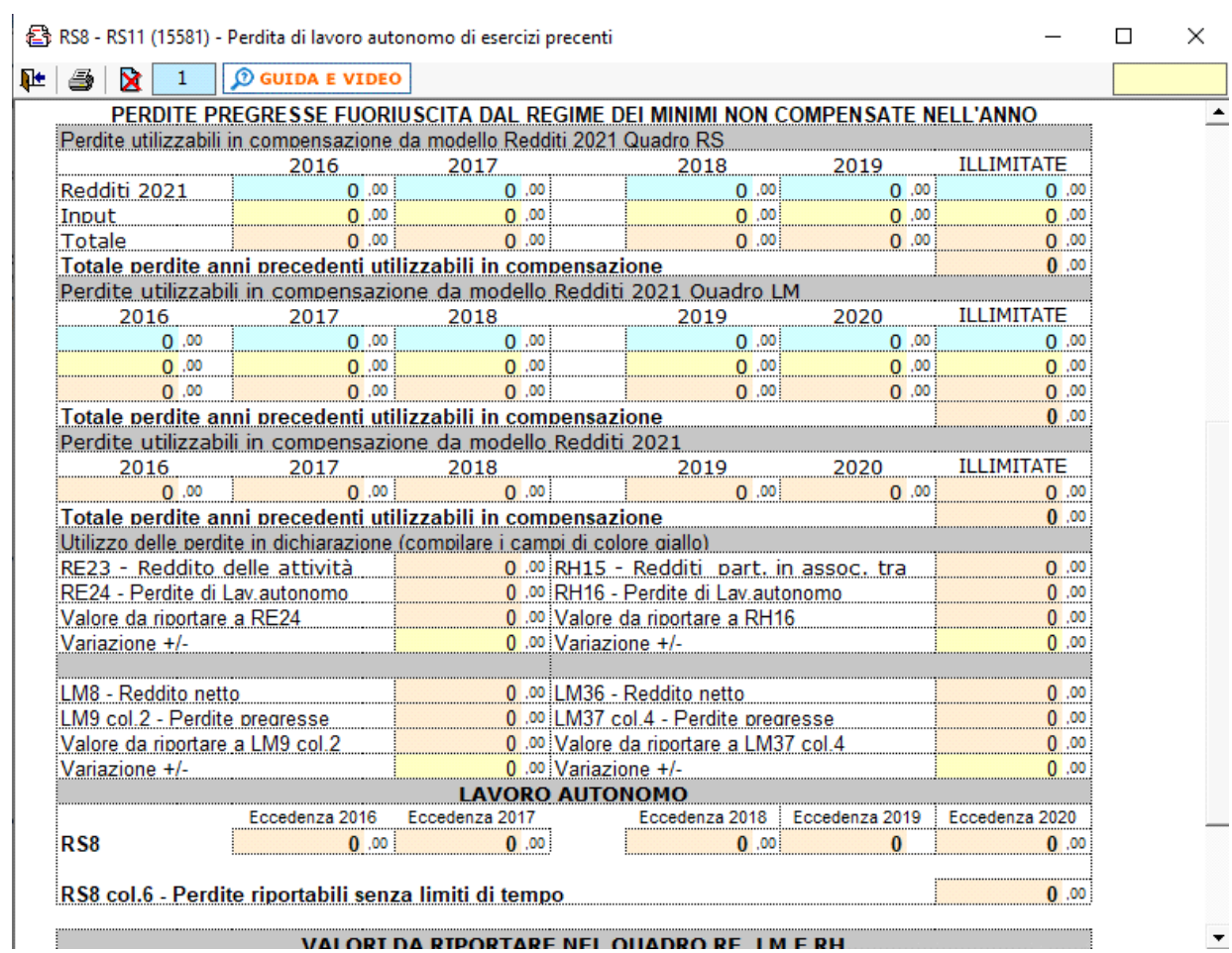

Nei prospetti, l'utente deve inserire manualmente gli importi delle perdite da utilizzare in compensazione nei limiti del reddito compensabile e delle perdite utilizzabili. Qualora l'importo inserito ecceda il reddito compensabile e/o il totale delle perdite utilizzabili, all'utente viene segnalato che il prospetto non è stato compilato correttamente.

N° doc. 37500 - aggiornato il 03/05/2022 - Autore: GBsoftware S.p.A

GBsoftware S.p.A. - Via B. Oriani, 153 00197 Roma - C.Fisc. e P.Iva 07946271009 - Tel. 06.97626336 - Fax 075.9460737 - [email protected]